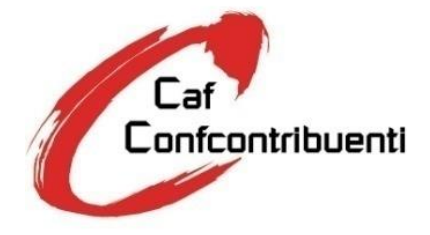

Tel. 0499866811 Fax 0499866877 Viale dell'Industria, 66 35129 Padova [http://www.cafconfcontribuenti.it](http://www.cafconfcontribuenti.it/) E-mail info@cafconfcontribuenti.it

Prot. GB/eb N. C 08/2024 Padova, lì 05/04/2024 *Trasmissione via E-mail*

> **Spett.le Struttura di Servizio**

**Oggetto:** Mod. 730 2024.

# **CIRCOLARE OPERATIVA**

### 1. FORMAZIONE

#### *Corsi*

per la campagna 2024 il Caf ha rinnovato la collaborazione con la SEAC Spa e ampliato, come previsto dal Decreto del MEF n. 295 del 6 Dicembre 2018, il percorso formativo come definito:

- LA FORMAZIONE ON-LINE **obbligatoria** le cui date e modalità Ti sono già state comunicate;
- DISPENSE INFORMATIVE Modello 730/2024 inerenti la normativa, casi pratici e operatività Struttura di Servizi.

### 2. DOCUMENTAZIONE DA ESPORRE

#### *Controllare giornalmente:*

- *la posta elettronica*;
- *il sito [www.cafconfcontribuenti.it](http://www.cafconfcontribuenti.it/)* nell'area riservata del Caf Confcontribuenti;

*Esporre all'interno dei propri locali e in posizione ben visibile al pubblico:*

- ➢ ATTESTATO PARTECIPAZIONE e superamento corso di Formazione come previsto dal Decreto del MEF n. 295 del 6 Dicembre 2018;
- ➢ TARIFFARIO ASSISTENZA FISCALE 2024;
- ➢ il manifesto fornito dal CAF che contiene i dati inerenti a:
	- *Iscrizione all'Albo dei Caf;*
	- *Decreto di riconoscimento del CAF;*
	- *Orario di ricevimento al pubblico;*
	- *Tariffe (minime e massime);*
	- *Validità Certificazione. (BOLLINO).*

### 3. LA STRUTTURA DI SERVIZI

La procedura tecnica per la consulenza fiscale, da parte della Struttura di Servizi attraverso l'utilizzo del modello 730, prevede come per gli anni scorsi l'obbligatorietà, da parte della stessa, dello scarico del precompilato tramite **"DELEGA/REVOCA PER L'ACCESSO ALLA DICHIARAZIONE DEI REDDITI PRECOMPILATA"** del contribuente; a tale proposito Vi ricordiamo le novità normative che impongono ai Caf, quindi alle Strutture di Servizi, maggiori impegni e responsabilità, infatti:

- Il Caf può erogare la consulenza fiscale ai contribuenti dipendenti pensionati SOLO direttamente o attraverso Struttura di Servizi svuotando, o eliminando di conseguenza, il concetto di Punto Raccolta che in pratica non esiste più.
- La Struttura di Servizio in caso di errori o visto infedele, dovrà farsi carico della sanzione pari al 30% della maggiore imposta calcolata al contribuente come previsto dalla normativa vigente, a patto che il visto infedele non sia stato indotto da condotta dolosa o gravemente colposa del contribuente.

Ci preme sottolineare che l'elaborazione del Modello 730, partendo dal precompilato, non va intesa come una semplificazione dell'elaborazione della dichiarazione dei redditi, ma piuttosto come una metodologia volta a consentire maggiori controlli e più riferimenti concreti.

Il precompilato altro non è che una dichiarazione dei redditi a tutti gli effetti e pertanto un modello importante di riferimento per una consulenza fiscale corretta attraverso anche la collaborazione stretta con il contribuente.

### 4. COSTI E RISTORNI

#### *Costi*

I costi per lo scarico del Precompilato e la successiva fornitura dello stesso in "730.net" sono a carico della Struttura di Servizi e sono pari ad euro: 12,00 + iva per cadauno precompilato.

Lo scarico del precompilato sarà **senza alcun onere aggiuntivo** per la Struttura di Servizio solo nel caso in cui il contribuente, fruitore della consulenza fiscale, sia già associato, tramite adesione diretta alla Confederazione Confcontribuenti – Confederazione Italiana Dipendenti, Pensionati, Contribuenti e Famiglie-, adesione che deve essere preventivamente perfezionata dal Responsabile Relazioni Associative (R.R.A.) nominato (Vedi Nomina/Procedura di Adesione Persone Fisiche ALLEGATA ALLA PRESENTE).

#### *Ristorni*

Vedi Contratto.

 Con la presente TI RICORDIAMO CHE AI SENSI del DM 164/99 la tua Struttura diventa "**Struttura di Servizio**" in quanto hai provveduto al versamento della quota Associativa Confcontribuenti fissata per il **2024 in €. 8,00** *tramite Bonifico intestato a:*

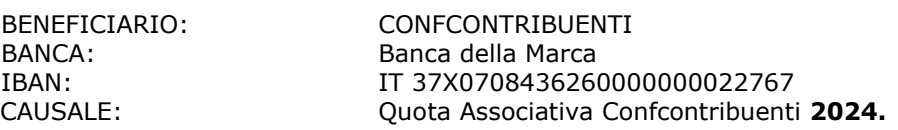

# 5. DELEGHE PRECOMPILATO - CU INPS E ADESIONI

#### *La STRUTTURA DI SERVIZIO dovrà:*

- 1. Accogliere il contribuente e farsi rilasciare:
	- SE NON PENSIONATO
		- il Documento d'Identità al fine di compilare e far firmare:
			- o il modulo "**DELEGA/REVOCA PER L'ACCESSO ALLA DICHIARAZIONE DEI REDDITI PRECOMPILATA**";
				- o il modulo "**ALLEGATO ALLA DELEGA PER L'ACCESSO ALLA DICHIARAZIONE DEI REDDITI PRECOMPILATA"**
	- SE PENSIONATO:
		- il Documento d'Identità al fine di compilare e far firmare:
			- o il modulo "**DELEGA/REVOCA PER L'ACCESSO ALLA DICHIARAZIONE DEI REDDITI PRECOMPILATA**".
			- o il modulo "**ALLEGATO ALLA DELEGA PER L'ACCESSO ALLA DICHIARAZIONE DEI REDDITI PRECOMPILATA"**
			- o il modulo "**DELEGA CU**" reperibile tramite la procedura Seac 730/.net/Modelli Singoli/ Delega Acquisizione / Modello Cu del contribuente e/o nel sito [WWW.CAFCONFCONTRIBUENTI.IT](http://www.cafconfcontribuenti.it/) /Area Riservata/Cassetto degli Attrezzi.
- 2. **Scannerizzare i moduli raccolti e firmati con il documento di riconoscimento** tramite l'apposito bottone di ARCHIVIAZIONE DOCUMENTALE presente nell'Area Gestione Deleghe;
- 3. Scaricare la Cu INPS nel "quadro C" del modello 730 tramite la procedura operativa denominata "SCARICO CU INPS in Cooperazione Applicativa" allegata alla presente.
- 4. Gestire le Adesioni scegliendo tra:
- *a) Adesione Diretta alla Confcontribuenti incassando la quota indicata nella circolare numero 02 del 05/04/2024 allegata alla presente e versarla tramite Bonifico intestato a:*

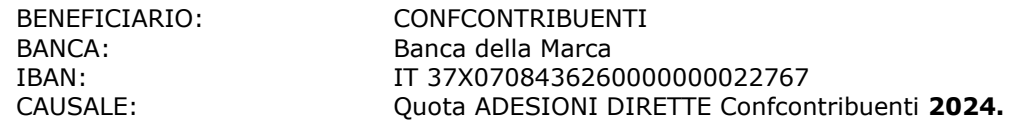

- completare la relativa ricevuta numerandola e consegnandone una copia al contribuente per avvenuto pagamento e una alla sede della CONFCONTRIBUENTI;
- archiviarla in ARCHIVIAZIONE DOCUMENTALE;<br>inoltrare all'indirizzo segreteria@confcontrib
- [segreteria@confcontribuenti.it](mailto:segreteria@confcontribuenti.it) il report sottoscritto inviato con cadenza settimanale, avente per oggetto: "ADESIONE DIRETTA 730/ 2024" con indicato il numero di deleghe raccolte, il relativo pagamento e "*Ricevuta per rimborso spese RRA anno 2024*".
- *b) Non Adesione seguirà fattura Caf alla Struttura di Servizio.*

# 6. FORNITURA PRECOMPILATI

#### *Il CAF dovrà:*

- 1. Con cadenza programmata scaricare tutte le richieste DELEGA/REVOCA PER L'ACCESSO ALLA DICHIARAZIONE DEI REDDITI PRECOMPILATA";
- 2. Inoltrare le richieste all'Agenzia delle Entrate se tutto risulta regolare;
- 3. Confrontare le richieste con gli incassi pervenuti e le ricevute caricate;
- 4. Attendere i file dall'Agenzia delle Entrate;
- 5. Caricare i file dei Precompilati richiesti in 730.net al fine di permettere la gestione di tali modelli.

### 7. RACCOLTA E GESTIONE DOCUMENTAZIONE ALLEGATA 730

#### *Attività di raccolta della documentazione:*

- 1) Raccogliere la documentazione rilasciando al contribuente la "Ricevuta dell'avvenuta consegna della documentazione" reperibile dall'area riservata del sito **[www.cafconfcontribuenti.it](http://www.cafconfcontribuenti.it/)** alla voce "730/2024 – Cassetto degli attrezzi –Operatività Caf 2024"
- 2) Tutta la **documentazione** da allegare al modello dovrà essere **obbligatoriamente timbrata** con l'apposito **timbro della Struttura di Servizio e scannerizzata nell'apposita "Gestione Documentale"** al fine di permettere al CAF tutti i controlli previsti dalla normativa vigenti in materia di Apposizione del Visto di Conformità.

Fac-simile del timbro:

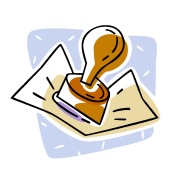

C.A.F. CONFCONTRIBUENTI SRL 03844560288

STRUTTURA DI SERVIZIO CODICE \*\*\*\*\*\*

VISTO L'ORIGINALE

# 8. STAMPA MODELLO

La stampa del **Mod. 730 completo** avverrà **in copia singola** (come previsto dalla Risoluzione del 19/10/2007 n.298 dell'Agenzia delle Entrate) e la Struttura di Servizio dovrà **trattenere la "Ricevuta dell'avvenuta consegna della dichiarazione Mod. 730 e del prospetto Mod. 730/3",** debitamente firmata dal contribuente, a comprova quindi dell'avvenuta consegna del Modello. Tale ricevuta dovrà essere trasmessa al C.a.f. tramite l'archiviazione documentale.

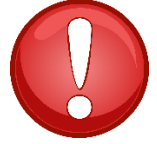

Ricordiamo che la dichiarazione potrà essere chiusa direttamente dalla tua Struttura di Servizio**, TRANNE IL CASO IN CUI SIA COMPILATA LA SEZIONE RIGUARDANTE 110% E SPECIFICATAMENTE:**

Sez. IIIA con anno = 2022/2023 e tipologia 16,17,18

Sez. IIIA con anno = 2022/2023 e tipologia 5,6,7,8,9 (sempre… sia con casella 110% barrata sia senza barratura della casella 110)

Sez. IIIA con anno = 2022/2023 e tipologia 10,11,20 e casella 110% barrata

Sez. IV con anno = 2022/2023 e tipologia 30,31,32,33

Sez. IV con anno = 2022/2023 e tipologia 2,3,4,5,6,12,13,14,16 e casella 110% barrata.

#### **PER LE SEZIONI INDICATE, SARA' IL CAF CENTRALE, DOPO VISIONE DELLA DOCUMENTAZIONE CHE LA STRUTTURA DI SERVIZIO ALLEGHERA' IN ARCHIVIAZIONE DOCUMENTALE A CONFERMARE LA LIQUIDAZIONE DEL 730/3.**

**L'ELENCO DELLA DOCUMENTAZIONE DA CHIEDERE AL CONTRIBUENTE E' DISPONIBILE NEL sito**  WWW.CAFCONFCONTRIBUENTI.IT / 730 2024 / cassetto degli attrezzi / "ELENCO DOCUMENTI PER 730 DA 730 DA PRESENTARE SUPERBONUS 110%".

Il **trasferimento al Caf** e la **stampa** del modello dovrà:

- A. **essere effettuata solo dopo**: aver confermato tutti i quadri della dichiarazione.
- B. essere effettuata prima della chiusura del server in quanto tutti i modelli non trasferiti e stampati non verranno presi in considerazione dalla sede del C.a.f. per il controllo e l'inoltro all'Agenzia delle Entrate.

# 9. MODIFICA DICHIARAZIONE

Nel caso in cui ci sia la necessità di apportare delle modifiche a dichiarazioni già trasferite e stampate al CAF ma non inoltrate all'Agenzia delle Entrate dallo stesso (ad es. la consegna da parte del contribuente di ulteriori oneri da inserire), l'Ufficio Periferico potrà riaprire la dichiarazione stessa cliccando sulla barra del menù Apri quadro, come sotto riportato:

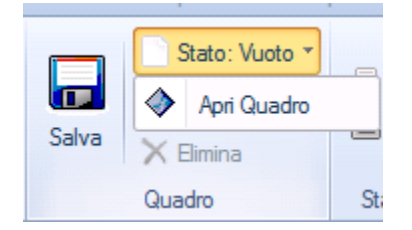

### 10. SCADENZE

La data di inizio della **CAMPAGNA FISCALE 2024** è prevista per il giorno:

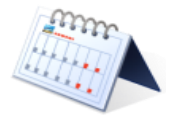

### **Venerdì 19 Aprile dalle ore 09:30**

La data di chiusura della Server Farm è prevista per il giorno:

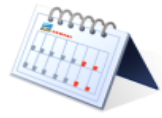

# **Giovedì 19 Settembre alle ore 23:59**

Rimanendo a disposizione per eventuali chiarimenti, Ti auguriamo un buon lavoro e Ti porgiamo cordiali saluti.

Area Servizi CAF CONFCONTRIBUENTI SRL

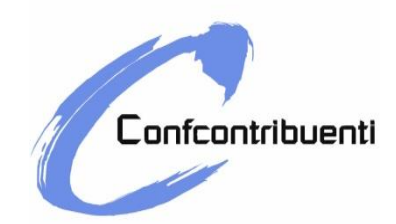

Padova, 05/04/2024 Prot. GB/eb N. 02/2024

> Alla cortese attenzione del Responsabile Relazioni Associative

# **GESTIONE ADESIONI CONFCONTRIBUENTI 2024**

Facendo seguito alla nostra alla Circolare Operativa del 10/05/2023 quali si fornivano indicazioni e chiarimenti relativi alla Procedura di adesione delle Persone fisiche alla Confcontribuenti, siamo ad informarTi che è stata confermata anche per l'anno in corso la modalità informatica per la gestione delle suddette adesioni utilizzata l'anno precedente.

Riassumiamo, in questa sede, quanto riportato nella Circolare relativamente alla "gestione adesione anno 2024"

#### **NO ADESIONE CONFCONTRIBUENTI**

Ti ricordiamo che il costo previsto per l'acquisizione del Precompilato con **"nessuna adesione**" alla ConfContribuenti da parte dei contribuenti è a carico della Struttura di Servizio ed è pari ad **€ 12,00+iva** per ciascun precompilato.

L'importo complessivo delle deleghe gestite con "nessuna adesione" verrà fatturato a fine campagna 730 dal Cafconfcontribuenti srl direttamente alla Struttura di Servizio.

#### **ADESIONE DIRETTA CONFCONTRIBUENTI**

Nel caso in cui il contribuente sia, invece, associato alla ConfContribuenti l'acquisizione del Precompilato non comporta alcun costo aggiuntivo.

L'adesione alla Confcontribuenti da parte del contribuente "persona fisica", sia esso dipendente pubblico/privato o pensionato INPS si perfeziona, per il tramite dell'RRA, con la sottoscrizione

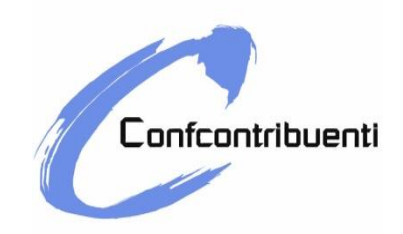

della domanda di adesione che dovrà avvenire **in modo contestuale** alla firma della "Delega per l'accesso alla dichiarazione dei redditi precompilata".

La quota di adesione per il 2024 **rimane invariata ed è pari a €15,00** e dovrà essere incassata da parte dell'RRA **per conto della Confcontribuenti** al momento della sottoscrizione dell'adesione da parte del contribuente stesso.

Per ogni adesione diretta **verrà riconosciuto** al Responsabile Servizi Associativi a titolo di "Rimborso spese RRA" un importo **pari ad € 6,00** di cui dovrà rilasciare una ricevuta alla Confcontribuenti.

Anche per l'anno 2024 la Direzione della Confcontribuenti ha convenuto che l'importo spettante a titolo di rimborso di spese venga direttamente trattenuto dall'RRA il quale **provvederà a trasferire la quota restante pari ad € 9,00** per singola adesione alla Confcontribuenti entro 7 giorni dall'incasso delle quote di adesione.

#### **GESTIONE DATI**

Per una corretta gestione dei dati è stata confermata la **procedura informatica** predisposta nell'anno 2020 che ci consente di sintetizzare il flusso delle informazioni relative alle deleghe con "adesione alla Confcontribuenti" e quelle con "nessuna adesione", di aggiornare con tempestività le posizioni contabili e registrare le ricevute già pervenute.

La segreteria della Confcontribuenti provvederà ad inoltrarTi con cadenza settimanale (lunedì entro le ore 13.00) un documento di sintesi contenente le seguenti informazioni:

- **N. delle deleghe** con "adesione diretta alla Confcontribuenti" e n. deleghe con "Nessuna adesione" (*si invita la Struttura di Servizio a verificare settimanalmente la correttezza dei dati ed il numero delle adesioni riportate. Si ricorda che è possibile intervenire in caso eccezionale, nel variare la situazione adesioni prima della chiusura e del trasferimento al Caf del modello 730*);
- **Importo da corrispondere** alla Confcontribuenti;
- **Certificazione** dei rimborsi spese RRA 2024;
- **Resoconto** pagamenti effettuati e da effettuare;
- **Ricevuta** RRA 2024.

Sarà cura dell'RRA **stampare**, **firmare** ed **inoltrare via mail** all'indirizzo [segreteria@confcontribuenti.it](mailto:segreteria@confcontribuenti.it) la certificazione "Adesione Dirette contribuenti a Confcontribuenti anno 2024" la quale è comprensiva di ricevuta di rimborso spese RRA.

La procedura prevede che l'invio di tale certificazione automaticamente annulli e sostituisca quelle precedentemente inviate.

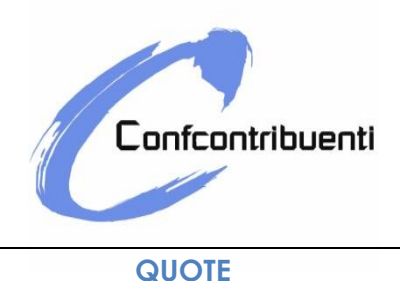

Le quote relative alle adesioni dirette riscosse per conto della Confcontribuenti dovranno pervenire a Confcontribuenti stessa tramite bonifico bancario, alle coordinate bancarie qui di sequito indicate:

BENEFICIARIO: CONFCONTRIBUENTI BANCA: BANCA DELLA MARCA IBAN: **IT37X0708436260000000022767**

Nei prossimi giorni provvederemo ad inviare dall'indirizzo e-mail segreteria@confcontribuenti il documento di sintesi avente ad oggetto "Gestione ADESIONI anno 2024".

Vi preghiamo di verificare la corretta ricezione della mail.

Gli uffici della Confcontribuenti rimangono a vostra disposizione per ulteriori richieste di chiarimento e/o supporto nella gestione della procedura.

Cordiali saluti

Area Servizi